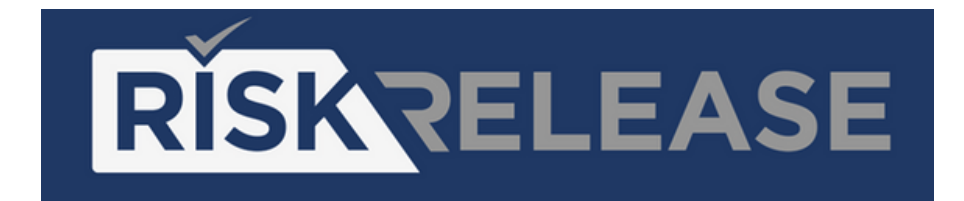

## Upload Guide

- Navigate to RiskRelease web page ([www.RiskRelease.com](http://www.riskrelease.com/))
- Select "Upload" and move through the tabs to populate your resident information

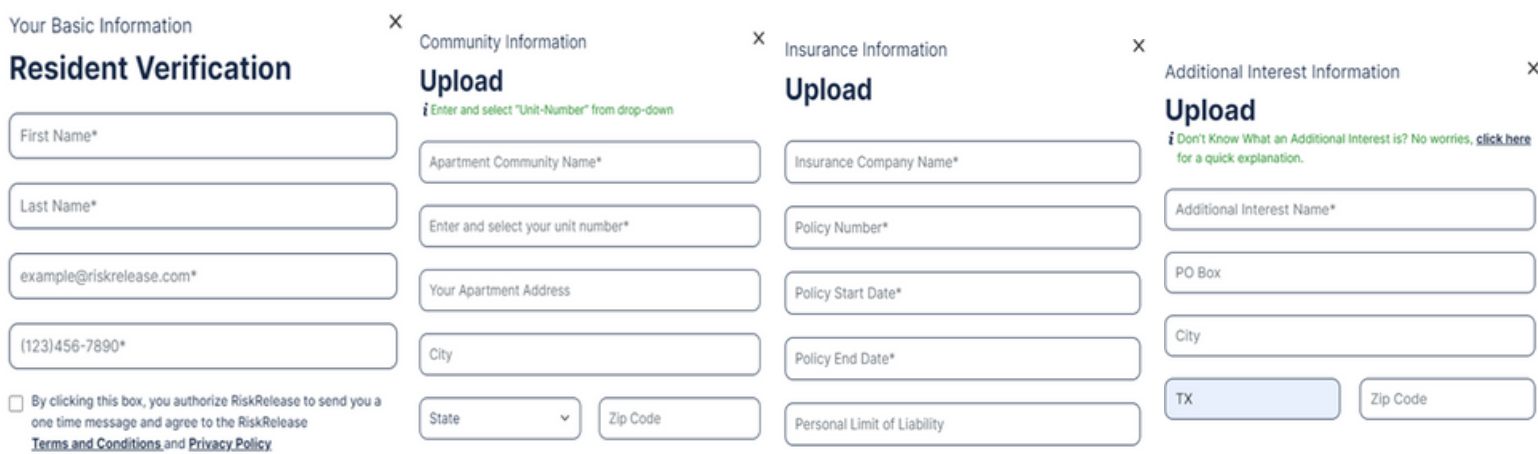

On the final tab, upload your actual insurance documents. Ensure that all required information shows on what you upload.

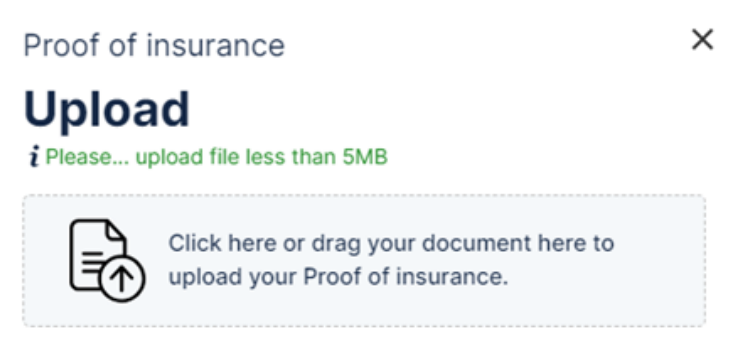

- The Proof of Protection Support Team will review the upload and determine if the policy is compliant with the requirements within 48 hours.
- Non-compliant insurance will be automatically enrolled in the RiskRelease program.